## **PhoneMaster6**

## Avaya PBX Administration Made Easy

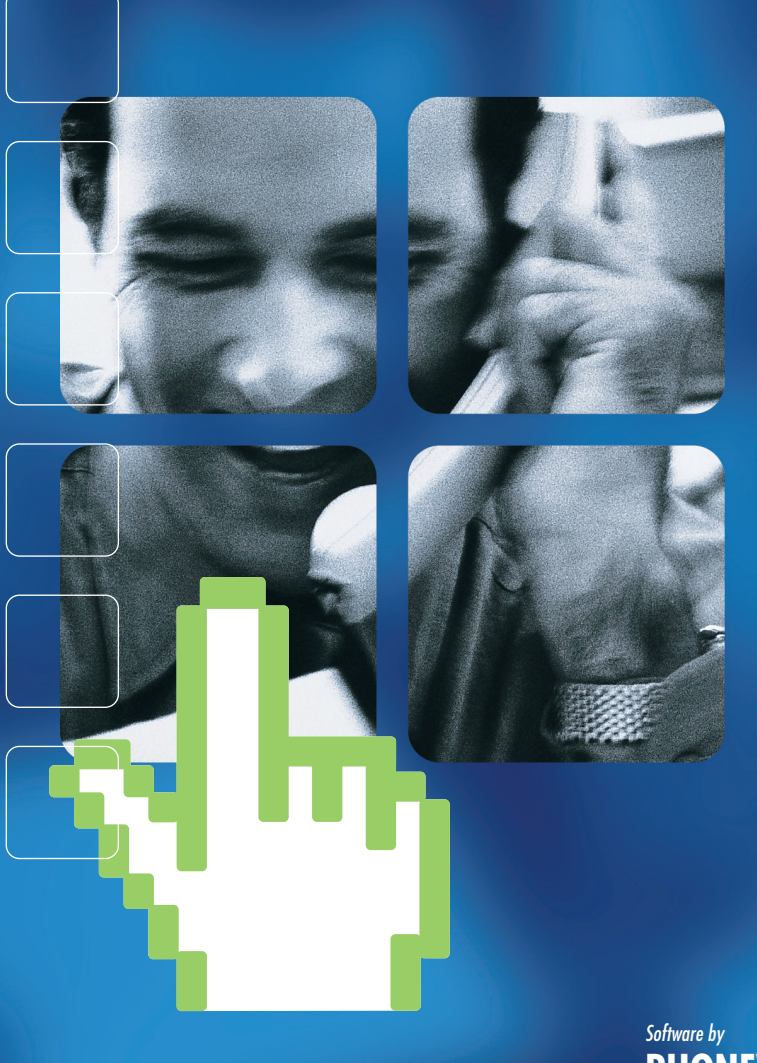

**PHONEWARE** *Our Software - Your Solution*

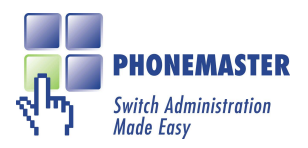

### **CONTENTS**

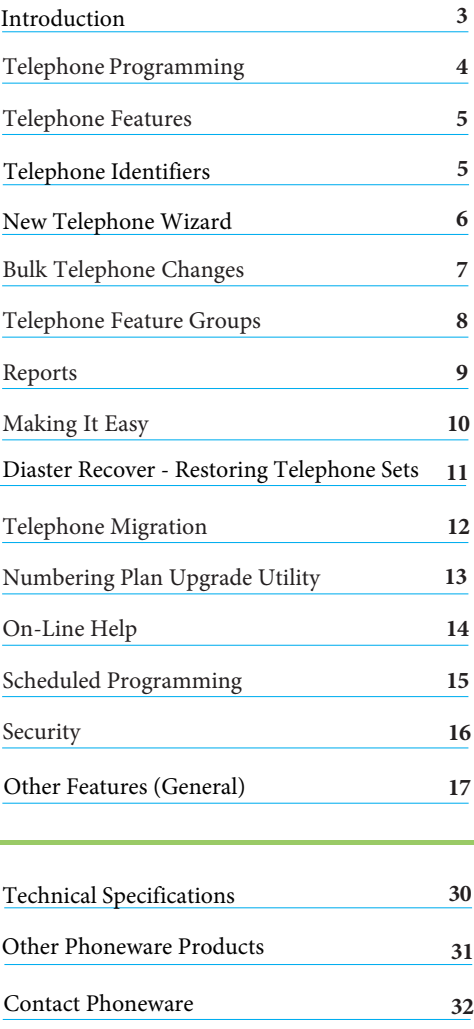

**6**

#### **COMMUNICATIONS MANAGER SYSTEMS**

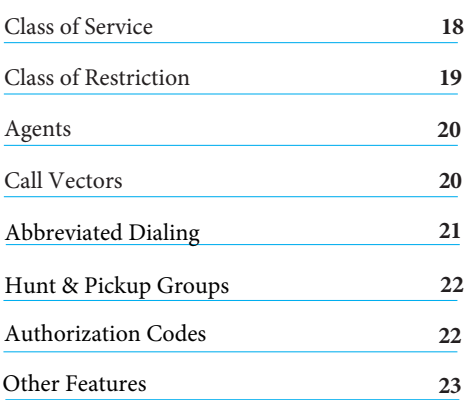

#### **CS1000 & LEGACY NORTEL SYSTEMS**

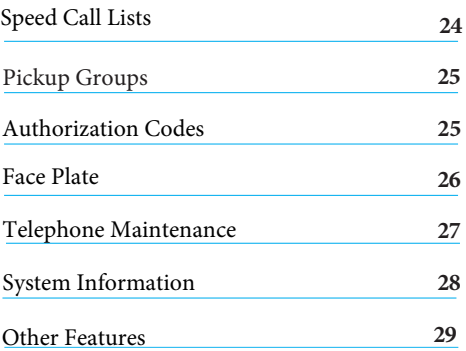

© Copyright Phoneware Limited 2015. Information is subject to change without notice. Avaya, Meridian 1, CS1000 and Communications Manager are trademarks of Avaya Inc.. Windows is a trademark of Microsoft Corporation. All rights reserved.

<span id="page-2-0"></span>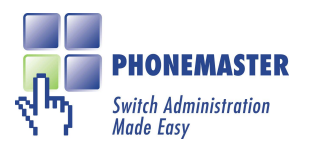

#### **INTRODUCTION**

**PhoneMaster 6** is an easy-to-use graphical interface for programming Avaya telephone systems. With its vast range of features, PhoneMaster 6 reduces the programming of the telephone system to simple point-and-click operations. PhoneMaster 6 is now a multi-platform tool and, in a single interface, you can manage all of your Avaya Communication Manager, CS 1000 and legacy Nortel Meridian telephone systems.

**6**

First launched in 1996, PhoneMaster is widely regarded in the marketplace as the easiest-to-use package of its kind. Now, PhoneMaster 6 includes all of the quality features of earlier versions and adds a whole host of new features that make it even easier and quicker for you to program your telephone system. Phoneware's renowned after-sales service and technical support are a perfect complement to PhoneMaster 6 and you are guaranteed to get the best possible service directly from Phoneware.

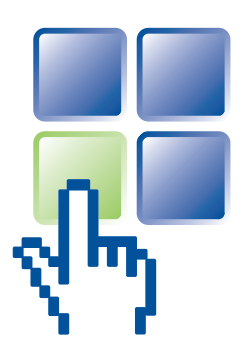

<span id="page-3-0"></span>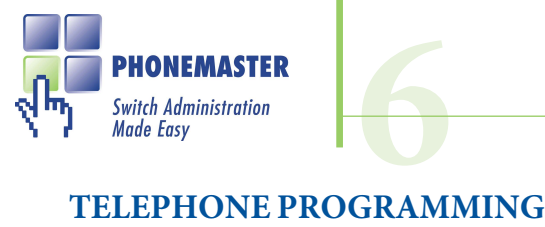

Programming telephones is easy with PhoneMaster. You can configure telephones in seconds with simple drag-and-drop and point-and-click operations. You can see at a glance how a telephone is configured - without knowing anything about the programming language of the telephone system.

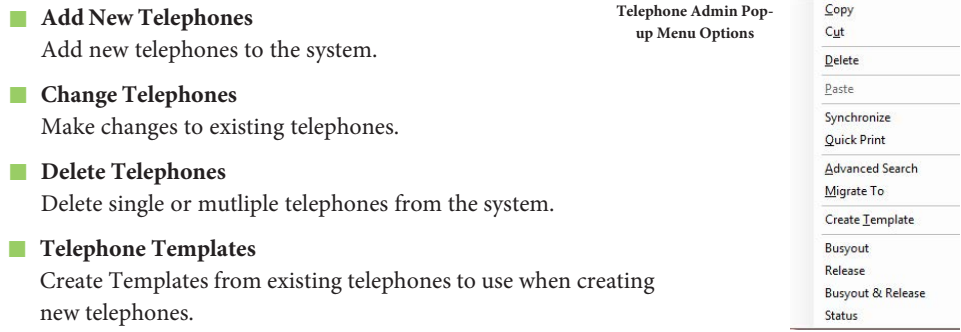

■ **Quick Search / Advanced Search** 

The Quick Search bar allows you to find telephones quickly by just typing in an extension number, name, department or any of the Telephone Identifiers, etc. An Advanced Search option also allows you to find telephones by telephone features, key features, etc.

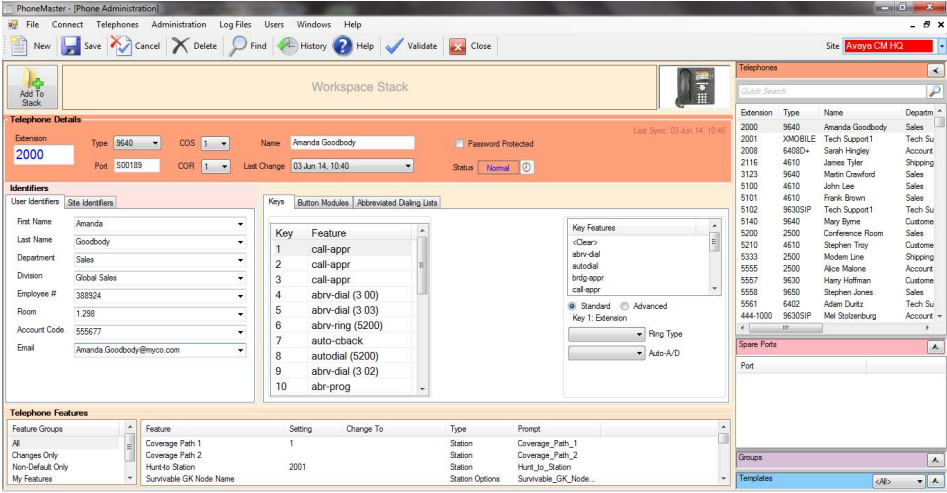

<span id="page-4-1"></span><span id="page-4-0"></span>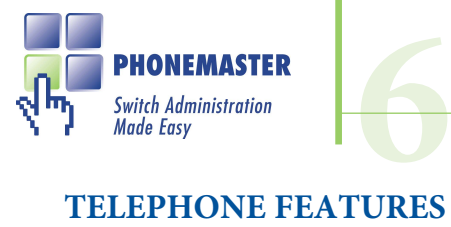

#### ■ **Key Features**

Add or change telephone key features by dragging features from the feature listbox onto keys. Customize the key features list for convenience.

#### ■ **Class Of Service Features And Parameters**

Add/remove class of service features and parameters on telephones by double clicking, or clicking the right mouse button.

#### ■ **Feature Groups**

With hundreds of features available to program on telephones, it can be a task in itself just to find the feature you're looking for. PhoneMaster allows you to create customized feature groups to arrange the features you use regularly for easy retrieval.

#### ■ **Feature Hot Tips**

Hovering the mouse over a telephone feature or key feature will present a pop-up tip which briefly describes the feature for your convenience.

#### **TELEPHONE IDENTIFIERS**

PhoneMaster allows you to enter a full range of Identifiers associated with each telephone, to make it easy for you to find a telephone or group of telephones.

- **Search And Sort** All Identifier Fields are available as search filters in the Quick and Advanced search features.
- **Add New Identifier Fields** PhoneMaster Utility allows you to add new custom fields to the list of Identifier Fields.

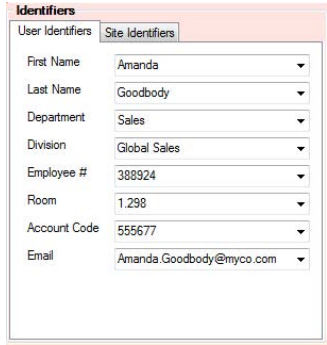

■ **Integration**<sup>\*</sup> With Phoneware's Integration Module, any changes made to Identifiers in PhoneMaster can automatically be synchronised to the CallBill and Directory databases, and vice versa.

<sup>\*</sup>CallBill is Phoneware's call accounting application and Directory is Phoneware's on-line corporate directory package. Phoneware's Integration Module provides real-time integration between all three products, so that any changes made to identifier information (last name, department, etc.) in one product are automatically replicated in the other products, without the user having to do anything. Log on to www.phoneware.ie for more information on CallBill and Directory.

<span id="page-5-0"></span>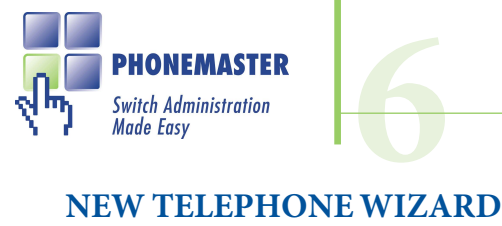

The New Telephone Wizard allows you to bulk create a group of new telephones in a simple stepby-step process. The wizard will prompt you for the Number of Telephones, Type of Telephone, Template to be used to apply features, Directory Numbers to be used and Names for the telephones.

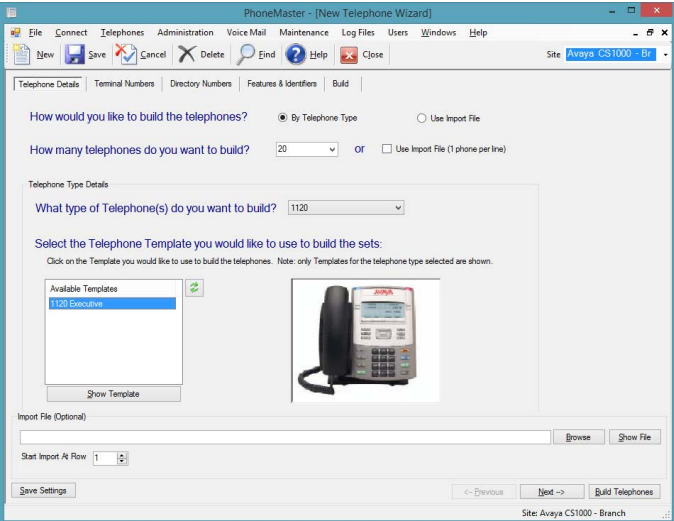

Both the Directory Numbers and Names can be imported from a delimited file or a spreadsheet.

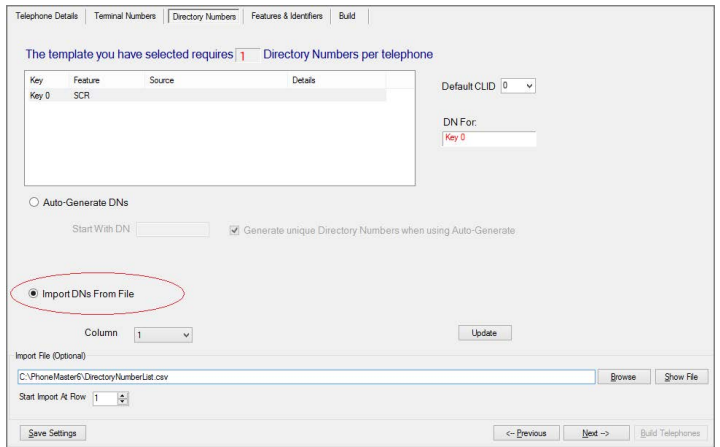

<span id="page-6-0"></span>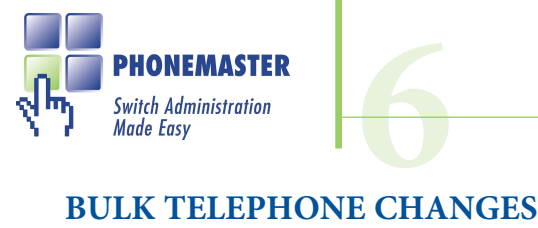

One of the most powerful features in PhoneMaster is the Group Change feature which enables you to configure groups of telephones and to make configuration changes to the group as if it were a single telephone.You can set up a group with hundreds, even thousands, of telephones in seconds and configure the telephone features of the group - the changes will be applied to each of the telephones in the group in turn. Adding telephones is easy - just select them in the Telephone List and drag them to the Group you want to add them to.

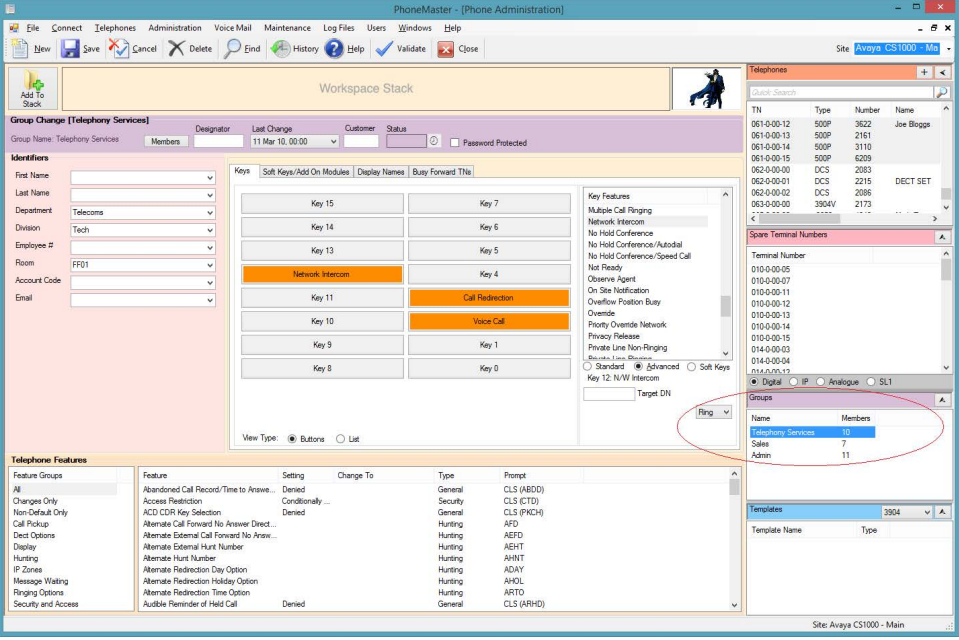

- **Multiple Groups** You can create as many telephone groups as required, add any number of telephones to a group, and telephones can belong to multiple groups.
- **Mixed Telephone Types** Groups can contain telephones of different types. PhoneMaster will only apply changes relevant to each telephone type.

<span id="page-7-0"></span>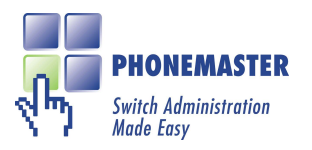

## **TELEPHONE FEATURE GROUPS 6**

With hundreds of features available to program on telephones, it can be a task in itself just to find the feature you're looking for. PhoneMaster allows you to create customized feature groups to arrange the features you use regularly for easy retrieval.

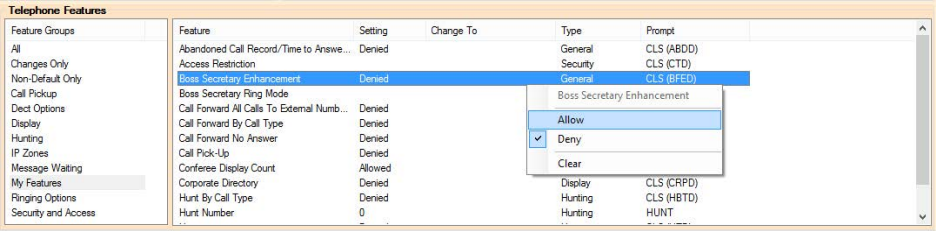

- **Feature Groups** You can create your own Feature Groups which contain the features you select. Clicking on a Feature Group will only display those features which you have selected as part of the Group.
- **Changes Only Feature Group** By clicking on this Feature Group, only changes to features on a telephone which are pending will be displayed.
- **Non-Default Only Feature Group** By clicking on this Feature Group, only features with settings which differ from the default telephone system settings will be displayed.
- **Prompt** The Prompt column of the Features List shows you the Avaya programming Prompt which will be used to make changes to a particular feature of a telephone when uploading the changes to the telephone system.
- **Setting** The Setting column of the Features List displays the current setting of each feature on a telephone.
- **Change To** When you make changes to the features of a telephone in PhoneMaster, the changes will be added to the Change To column of the Features List. This allows you to easily see at a glance what changes are pending for a telephone.

<span id="page-8-0"></span>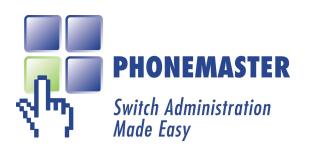

### **REPORTS**

The Reports feature in PhoneMaster makes it easy for you to extract information about any or all of the telephones in your system, in a format that suits you.

#### $\blacksquare$  **Telephone** Features

Select any combination of telephone features to be included in the report

**6**

#### ■ **Individual or Tabbed Format**

Choose to have the output fields as rows, or in tabbed format with the output fields as columns

#### ■ **Save Report Formats**

Report Formats can be saved and reused

## ■ Output Formats

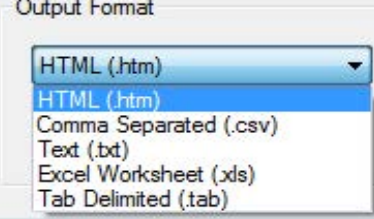

#### ■ **Quick Print**

You can also extract a snapshot of any individual telephone by right-clicking on the telephone in the Phone Administration screen and selecting Quick Print

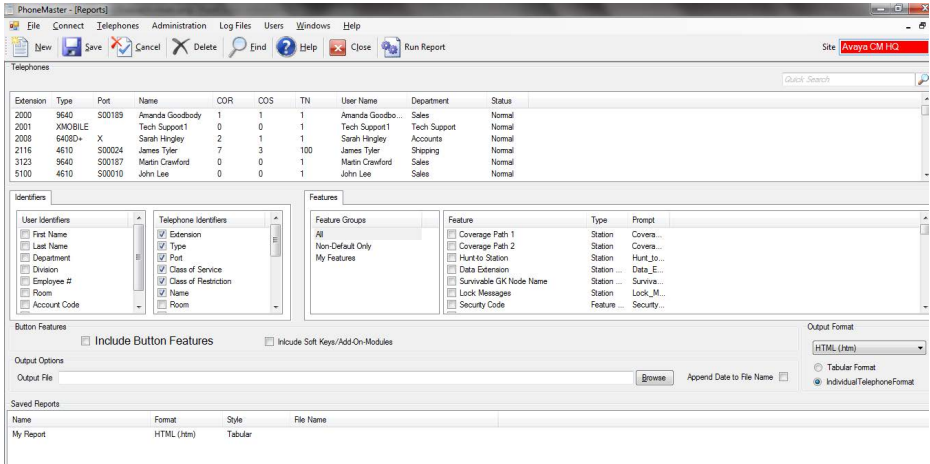

<span id="page-9-0"></span>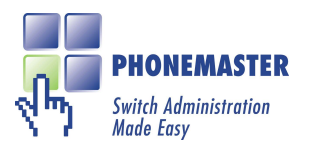

#### **MAKING IT EASY**

PhoneMaster has many built-in features that make it easier to use than any other administration tool for your telephone system. Here's just a sample of some of PhoneMaster's features that put it ahead of the others:

**6**

■ **Undo Changes** All changes made to a telephone are saved in a history table. A previous configuration can be viewed by clicking on the relevant date from the Last Change listbox on the View/Modify Telephone window. The telephone can then be restored to that configuration by clicking the Save button.

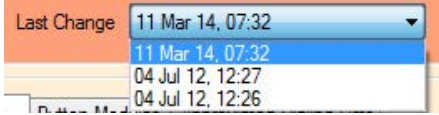

■ **Recover Deleted Telephones** The undo feature on the View/Modify Telephone window can be used to restore telephones which have been previously deleted.

#### ■ **Spare Directory Numbers**

PhoneMaster will search the database for unused directory numbers - you just specify what number you want to start the search from, the number of digits you want and how many spare numbers you want. Once the search is completed, you can drag any number from the spare directory number list and drop it onto the directory number box.

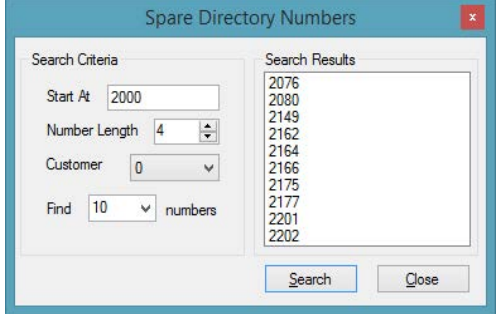

<span id="page-10-0"></span>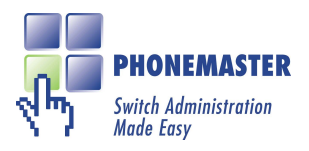

# **FHONEMASTER**<br> *Switch Administration*<br>
DISASTER RECOVERY - RESTORING TELEPHONE SETS

PhoneMaster maintains its own database of telephones which can be used to restore the entire telephone database to the telephone system if required. For example, if the telephone system database becomes corrupted or destroyed for any reason, such as a switchroom fire, and no usable backup files can be found, then you can simple use PhoneMaster's Disaster Recovery Utility to change the status of some or all telephones in PhoneMaster's database to New and they can then be uploaded to telephone system.

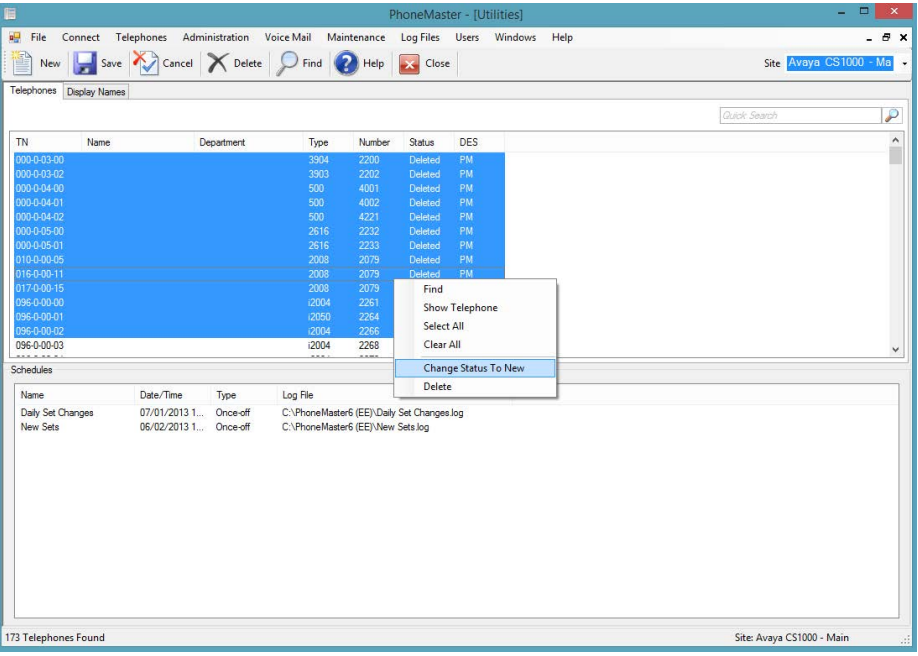

<span id="page-11-0"></span>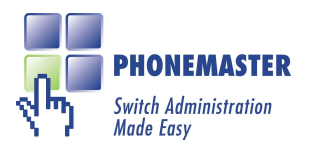

## **6 TELEPHONE MIGRATION**

PhoneMaster can migrate telephones from Avaya CS1000 or legacy Nortel systems to Avaya Communications Manager. PhoneMaster will copy selected telephones from the source telephone system to the target telephone system, preserving extension numbers and names, and using a user-defined Transformation Profile to map features and keys from the source system to equivalent features and keys on the target system.

Full or partial migrations can be performed, allowing you to migrate all telephones at once or to perform a phased migration over time with selected groups of telephones.

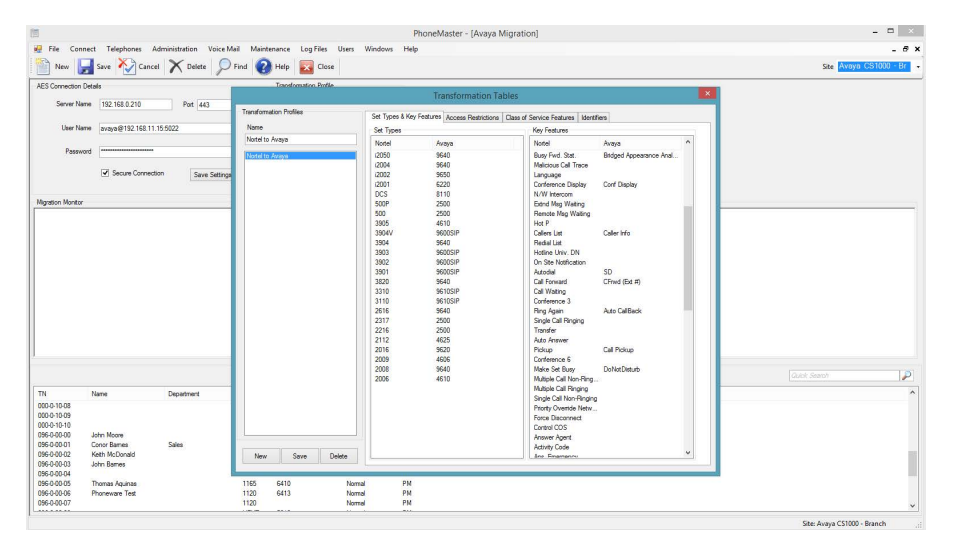

<span id="page-12-0"></span>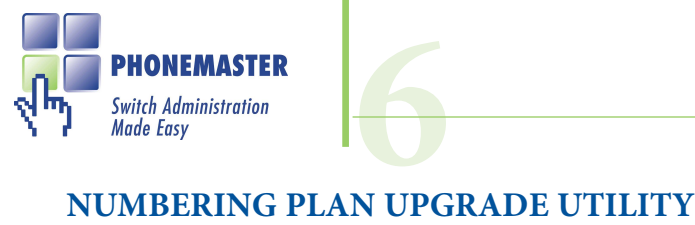

The need to upgrade a telephone system numbering plan can arise regularly in the telephony world, whether it's to accommodate a system expansion or to integrate systems into a network. Such occasions may call for adding extra digits to the extension numbers on the system, or maybe replacing leading digits with other digits. PhoneMaster's Numbering Plan Upgrade Utility makes this task easy and can save time and money by automating the task and can eliminate human errors which may occur in a manual upgrade.

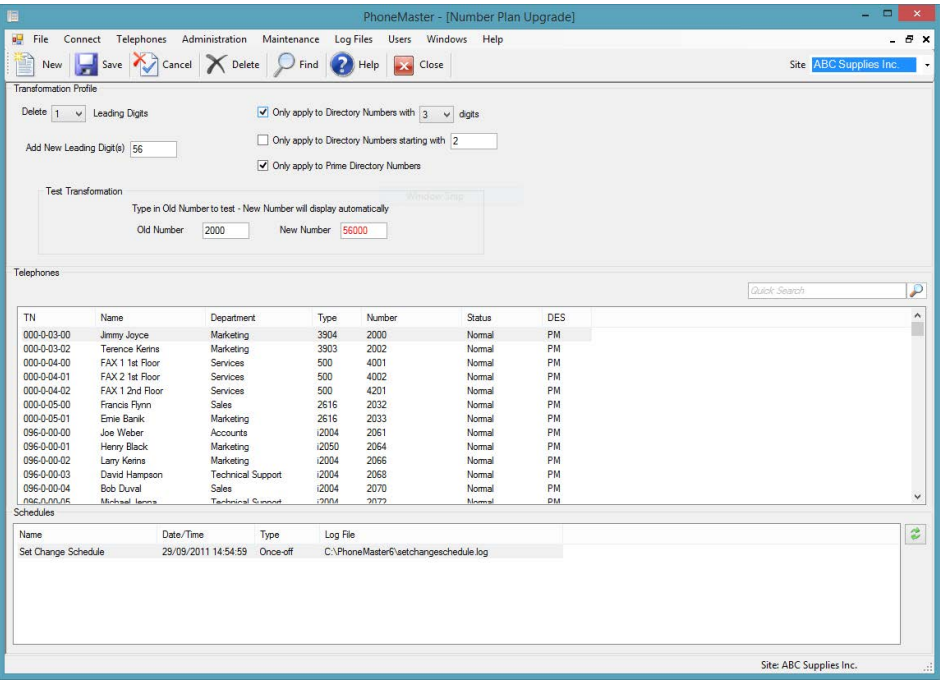

<span id="page-13-0"></span>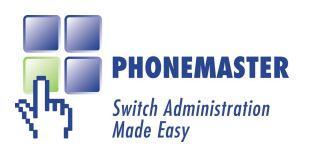

### **ON-LINE HELP**

PhoneMaster comes with a fully context-sensitive on-line Help facility. As well as giving you a step-by-step guide to using PhoneMaster's many features, the on-line Help contains a description of telephone features and how they can be implemented with PhoneMaster.

**6**

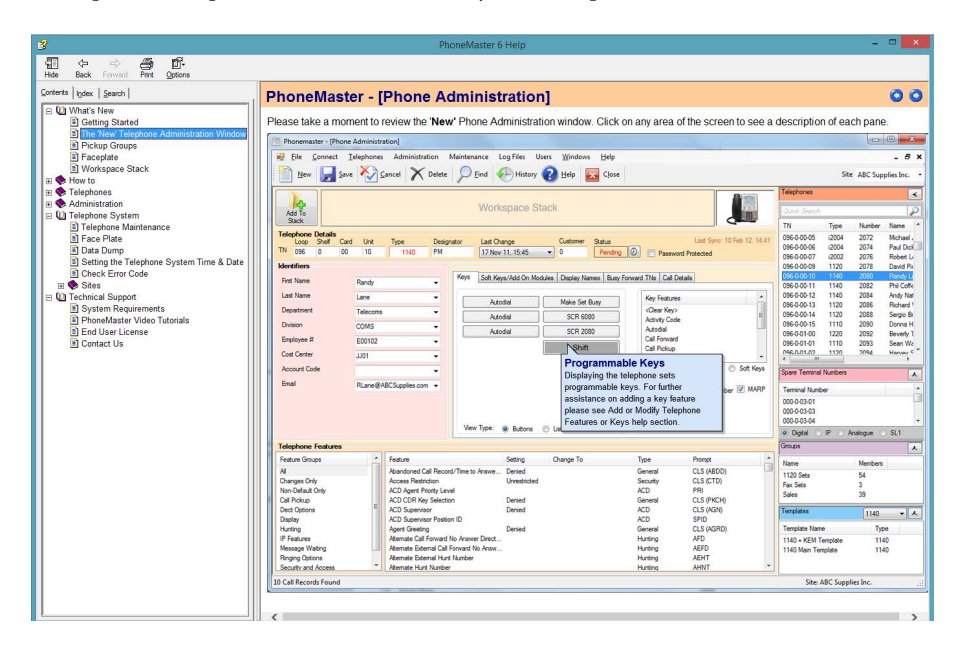

- **Contents** A list of the PhoneMaster windows and a step-by-step guide to using them.
- **How To...**A task-oriented guide to configuring your telephone system with PhoneMaster
- **Telephone Features** A complete guide to the telephone features which can be configured through PhoneMaster.
- **Key Features** A guide to the features which can be added to telephone keys with PhoneMaster.

<span id="page-14-0"></span>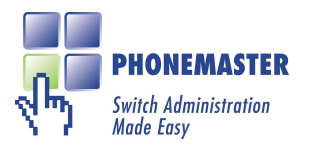

## **SCHEDULED PROGRAMMING 6**

Uploading programming changes to the telephone system can be time consuming. PhoneMaster enables you to attach programming changes to schedules which will automatically be uploaded to the telephone system when the schedules activate.

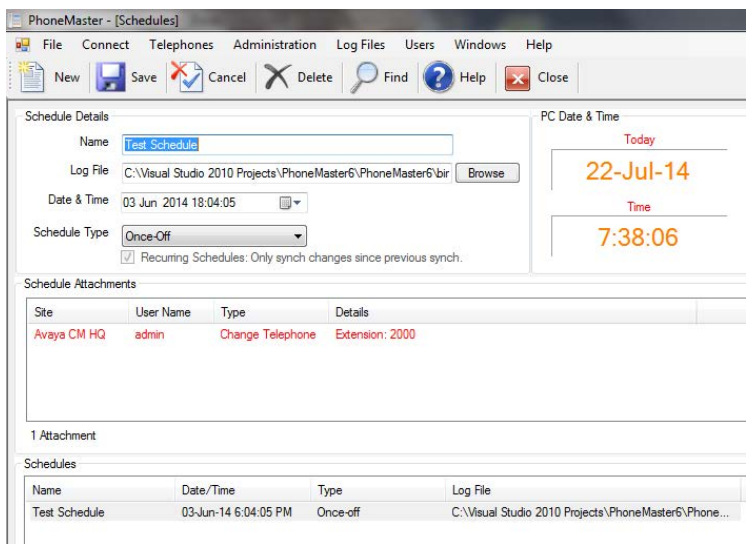

- **Once-off Schedules** Schedules can be once-off which will activate once at the scheduled date and time, and will not activate again unless the schedule date and time is changed.
- **Recurring Schedules** Schedules can be set to activate repeatedly at daily, weekly or monthly intervals.
- **Multiple Schedules** Create as many schedules as you need.
- **Multiple Attachments** Each schedule can have multiple tasks attached.
- **View Attachments** The attachments to a schedule are displayed in a list and the details of an attachment can be viewed by clicking the Show Attachment button.
- **Delete Attachments** Individual attachments can be deleted from a schedule without affecting the other attachments.
- **Upload Now** Any schedule can be activated immediately by clicking the Upload Now button.

<span id="page-15-0"></span>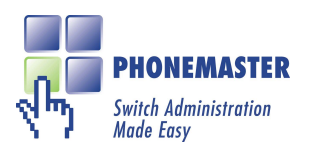

### **SECURITY**

PhoneMaster's multi-user login security allows you to configure multiple users, each with a custom user profile which determines the user's level of access to PhoneMaster's features. Logging into the telephone system also requires the telephone system password which can be saved in encrypted format in the PhoneMaster database.

**6**

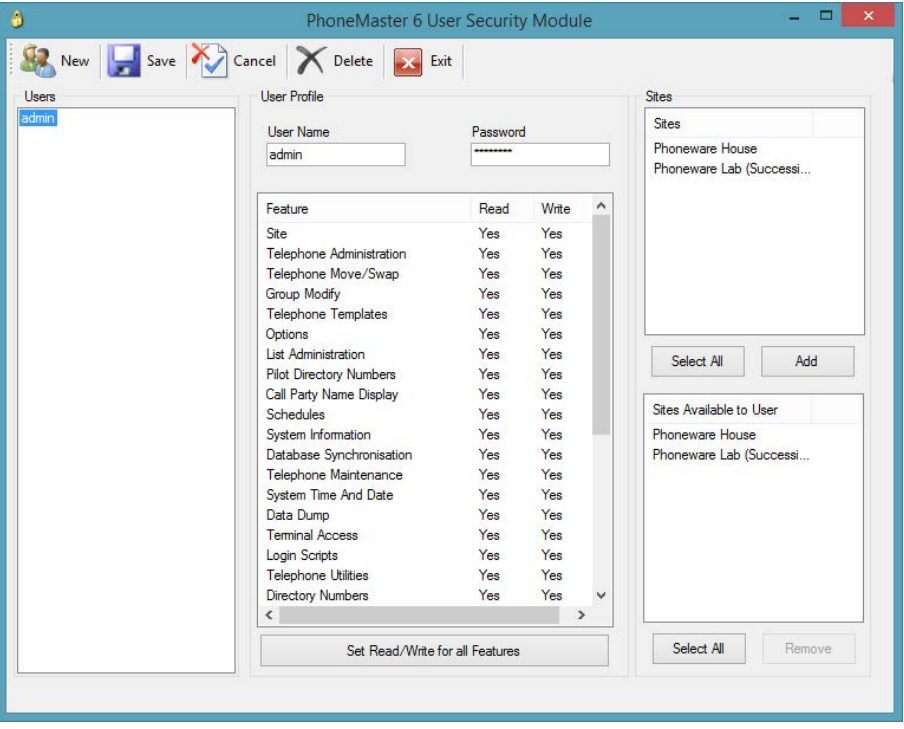

- **Login Security** A valid Username and Password is required to start PhoneMaster.
- **User Profiles** The PhoneMaster administrator configures the user profiles to determine the level of access each user has.

■ **Password Encryption** All user passwords are encrypted in the PhoneMaster database

■ **Telephone System Password** A valid password is required to log into the telephone system and this password is encrypted when saved in the PhoneMaster database.

<span id="page-16-0"></span>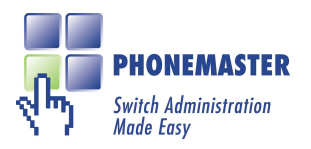

## **6 OTHER FEATURES**

#### ■ **Database Search**

Comprehensive database search and sort facility for finding telephones. Search criteria include Name, Department, Directory Number, Telephone Type. You can also search by telephone features e.g. search for all telephones with a Hunt Number of 7000 and Last Number Redial feature enabled. Standard wildcards ('\*' and '?') can be used in the search criteria

#### ■ **Log Files**

PhoneMaster maintains log files including a log of all changes made to telephones, an event log with login/logout details and an error file which records any programming failures.

#### ■ **Multiple Sites**

The multi-site version of PhoneMaster allows you to administer a network of telephone systems from one central location.

#### ■ **Multi-User Version**

The multi-user version of PhoneMaster allows several PhoneMaster clients to access the PhoneMaster databases on a network server.

<span id="page-17-0"></span>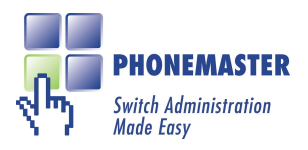

**This page only applies to Avaya Communication Manager systems**

### **CLASS OF SERVICE**

Editing Class of Service Groups is easy using an intuitive grid of check boxes which allows you to see all the relevant settings for a group at a glance.

**6**

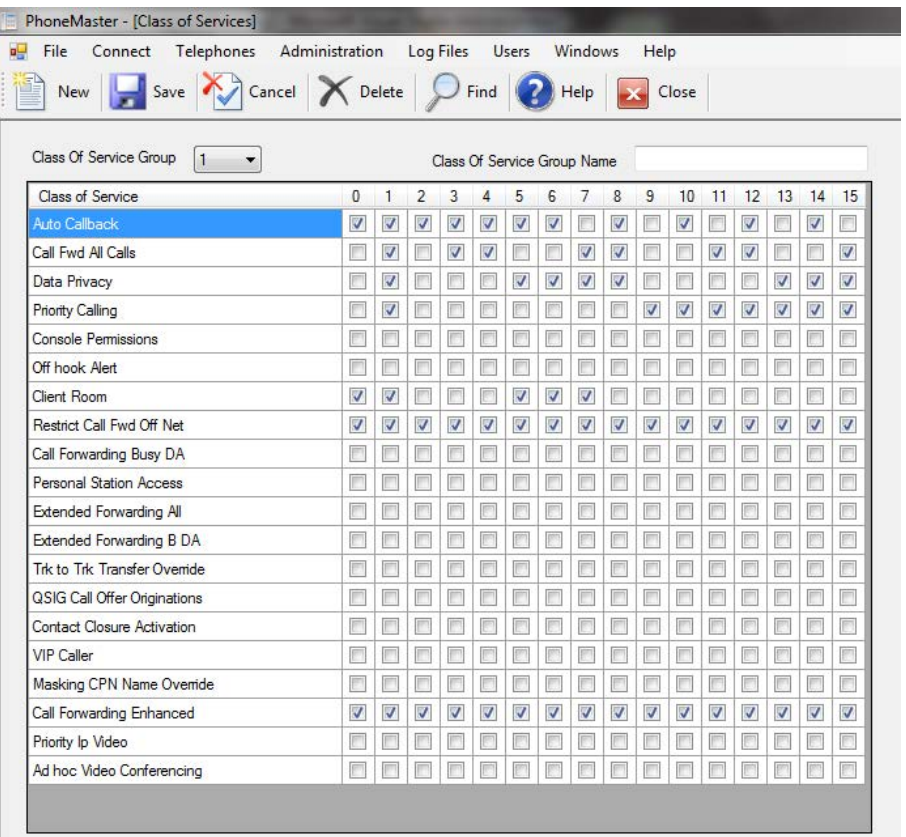

<span id="page-18-0"></span>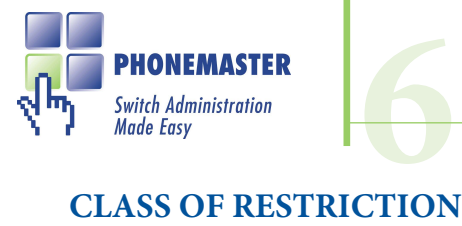

#### **COMMUNICATION MANAGER SYSTEMS**

**This page only applies to Avaya Communication Manager systems**

The Class of Restriction screen in PhoneMaster allows you to edit the restriction level associated with the features within a group, as well as the Calling Permissions, Service Observing Permissions and Authorization Code Permissions.

#### ■ Feature Search

A handy Feature Search box allows you to quickly find the feature you want by searching by full or partial feature name

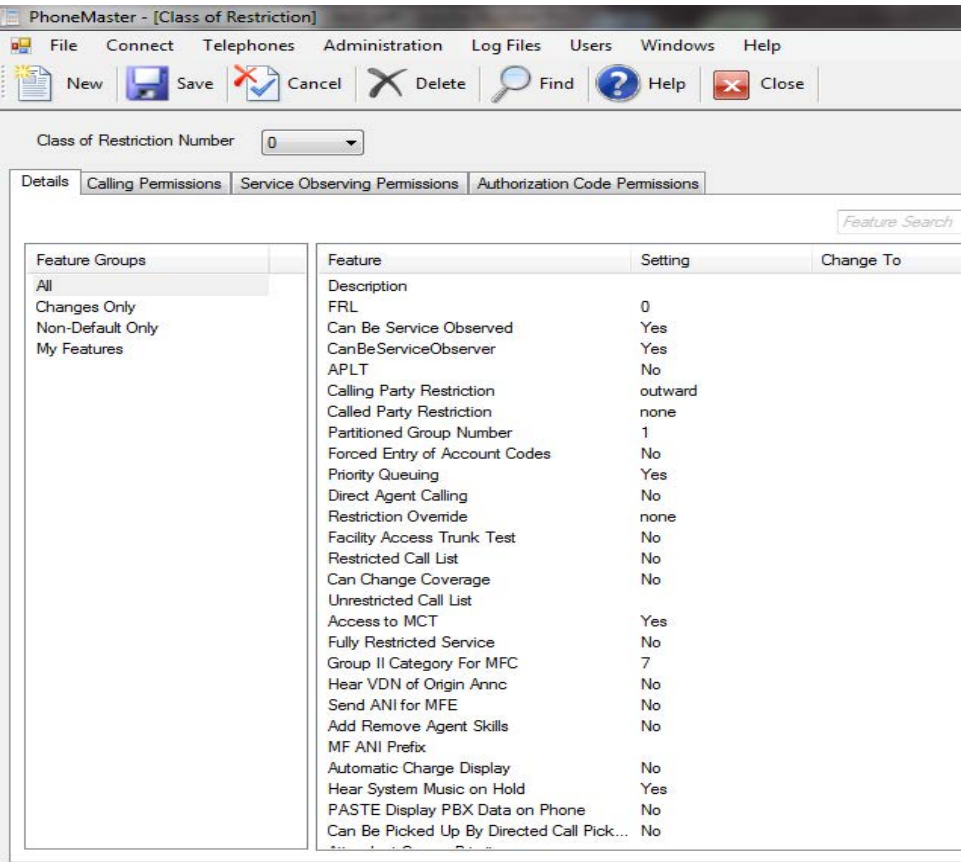

<span id="page-19-1"></span><span id="page-19-0"></span>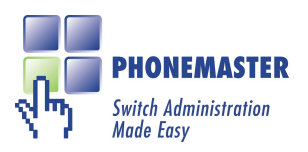

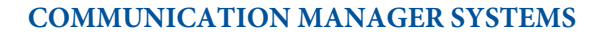

**This page only applies to Avaya Communication Manager systems**

### **AGENTS**

Agents can be Created, Modified or Deleted in the Agents screen in PhoneMaster and the features and skills associated with an agent can also be edited.

**6**

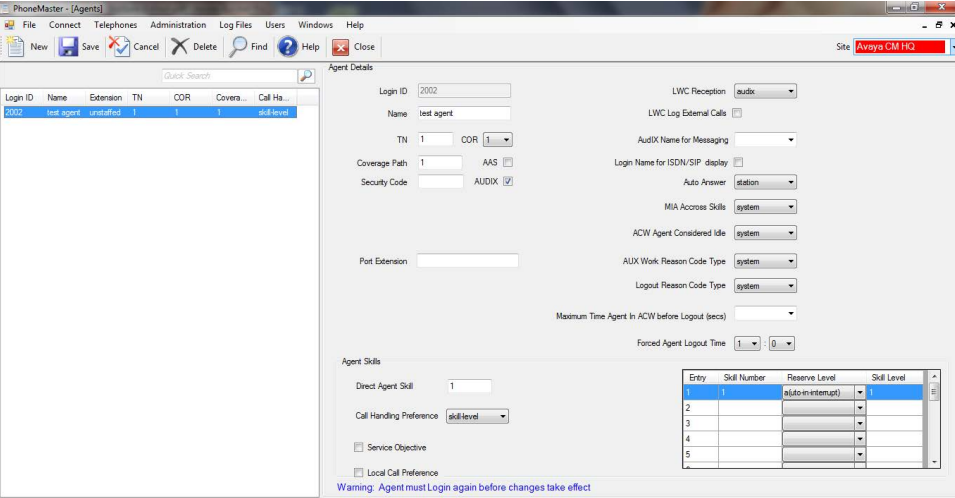

#### **CALL VECTORS\***

PhoneMaster's Call Vector Module allows you to:

- Create/Edit/Delete Vectors and Vector Steps
- Copy and Paste Vectors and Vector Steps
- Re-order Vector Steps by dragging/dropping
- Create Vector Templates for creating new vectors
- Run Reports on Vectors and Vector Steps
- Export/Import Vectors to/from delimited files

\* PhoneMaster's Call Vector Module is due for release in Q3/2015. Contact Phoneware for further details.

<span id="page-20-0"></span>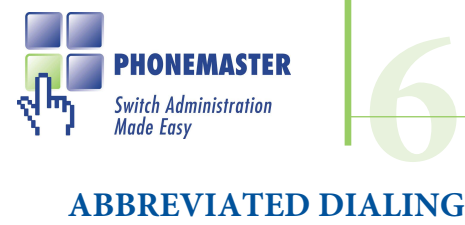

**This page only applies to Avaya Communication Manager systems**

Programming your Abbreviated Dialling lists is simplified using PhoneMaster 6. Abbreviated Dialing (also known as speed dialing) is used to reduce the number of digits you must dial when placing a call.

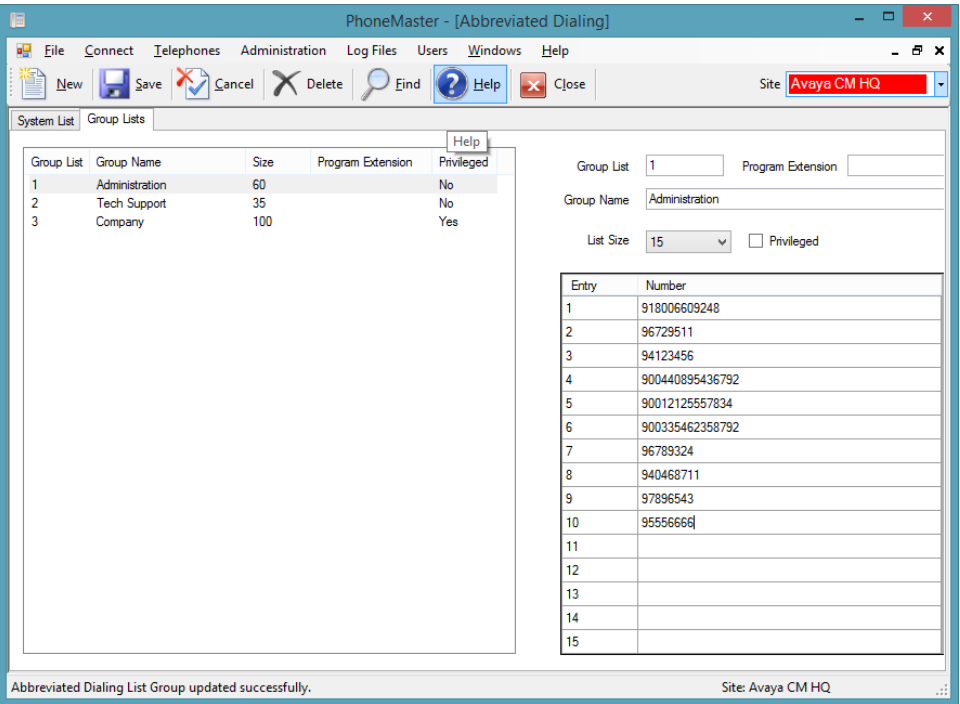

#### ■ System List

System-wide list that allows you to program numbers accessible by all telephones.

#### ■ Group Lists

Define Group lists where members of a group have access to frequently dialed numbers

#### ■ **Personal Lists**

For users who need access to their own set of stored numbers.

<span id="page-21-0"></span>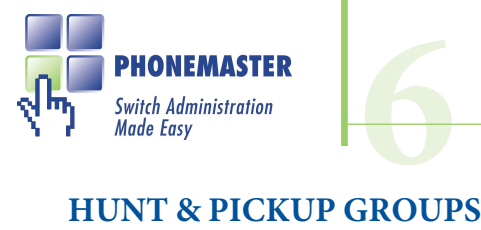

#### **COMMUNICATION MANAGER SYSTEMS**

**This page only applies to Avaya Communication Manager systems**

PhoneMaster includes screens for programming your Hunt Groups and Pickup Groups.

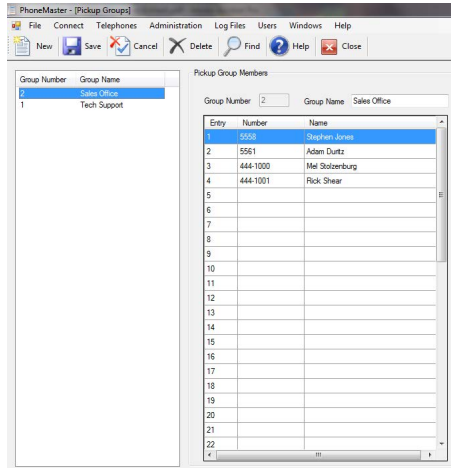

#### **AUTHORIZATION CODES**

PhoneMaster includes a screen to allow you to Add, Edit and Delete Authorization Codes, assign names to codes, and a facility to search for codes by Code, COR or Name.

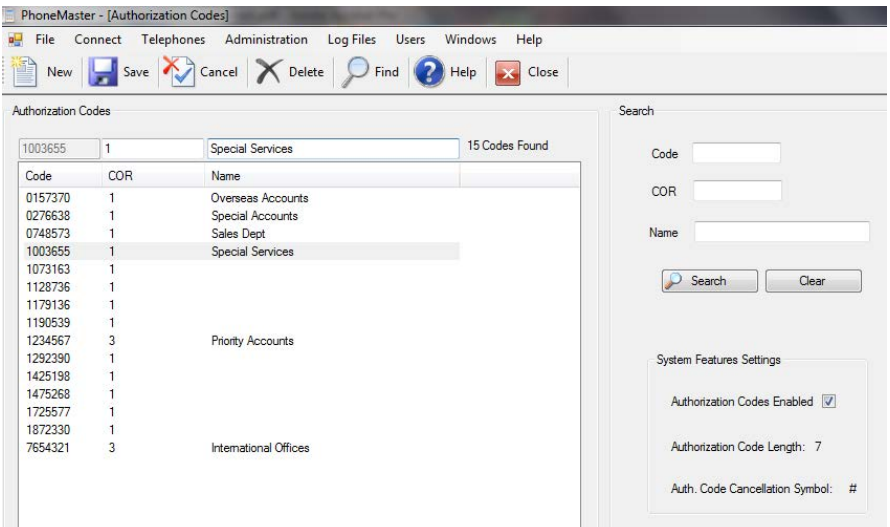

<span id="page-22-0"></span>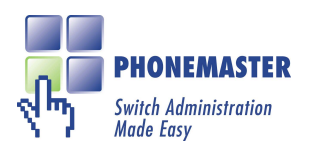

**COMMUNICATION MANAGER SYSTEMS**

**This page only applies to Avaya Communication Manager systems**

## **6 OTHER FEATURES**

Here are some of the other features included in PhoneMaster to help you administer your Avaya Communication Manager systems:

#### ■ **Extension Numbers**

This screen displays any or all of the Extension Numbers configured on your system and includes Extension, Type, COR, COS and Coverage Path. It also has a Quick Search box to allow you to search for full or partial Extension Numbers.

#### ■ Site Dialing Plan

Before you can use an extension number on a telephone, it must conform to the Site Dialing Plan configured on the telephone system, which PhoneMaster conveniently displays.

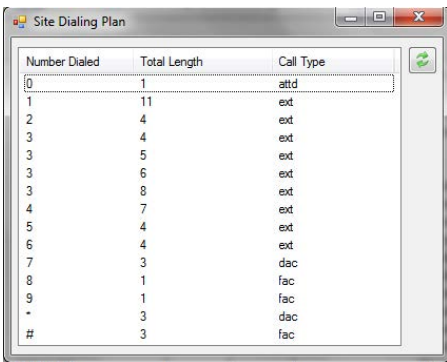

#### ■ **Coverage Paths**

PhoneMaster includes a screen to allow you to Add, Edit and Delete Coverage Paths.

#### ■ **System Information**

The System Information screen displays useful information about your telephone system, including System Features, System Configuration, Trunk Groups and System Capacity.

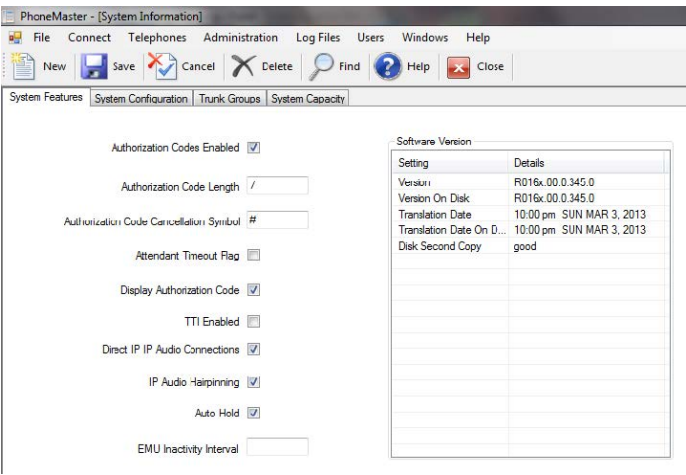

<span id="page-23-0"></span>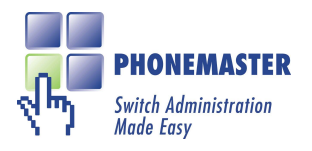

## **6 SPEED CALL LISTS**

PhoneMaster enables you to program Speed Call Lists, System Speed Call Lists, Group Hunt Lists and the system Hotline List.

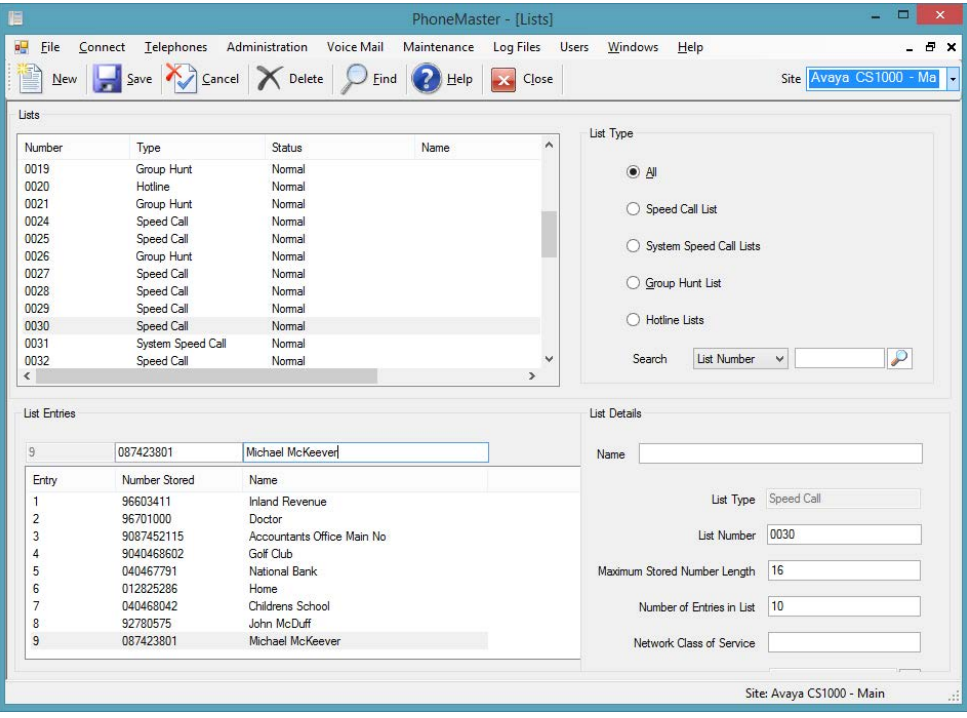

- **New** Add new lists or modify existing lists.
- **List Types** Speed Call, System Speed Call, Group Hunt and Hotline.
- **List Names** Assign names to lists and list entries for easy identification.
- **Delete** Deletes the selected list from the Telephone System

<span id="page-24-1"></span><span id="page-24-0"></span>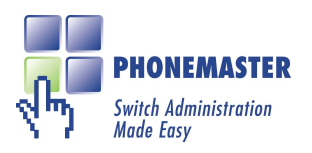

### **PICKUP GROUPS**

PhoneMaster includes a screen for programming your Pickup Groups, making it easy to see the number of existing pickup groups and change the members of a pickup group.

**6**

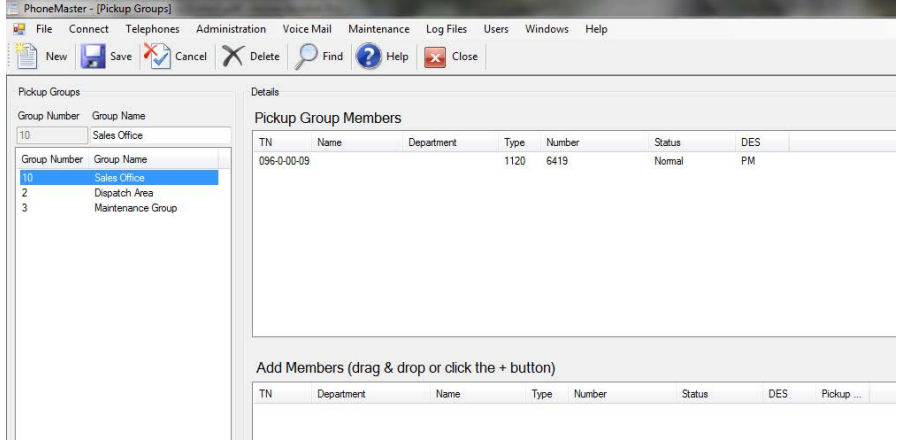

### **AUTHORIZATION CODES**

PhoneMaster includes a screen to allow you to Add, Edit and Delete Authorization Codes, assign names to codes, and facility to search for codes by Code, Class or Name.

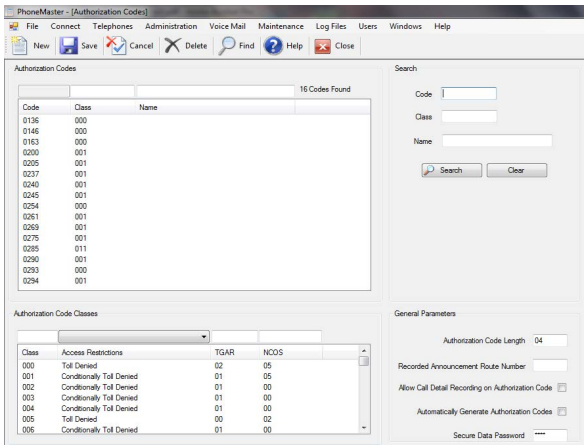

<span id="page-25-0"></span>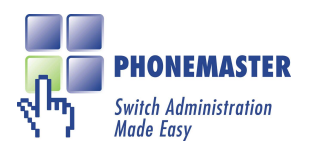

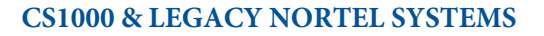

### **FACE PLATE**

The Face Plate screen is a graphical representation of all the cards in your system, both physical and virtual. By selecting a card you can see all the telephones programmed on that card. You can stat the card and see the status of all the units programmed on the card and by a simple right click enable or disable any unit.

**6**

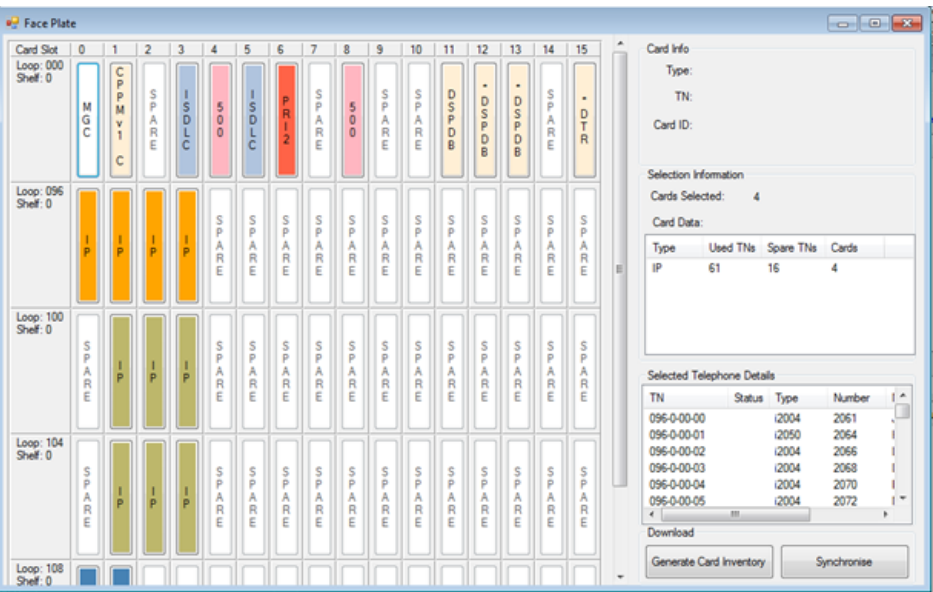

<span id="page-26-0"></span>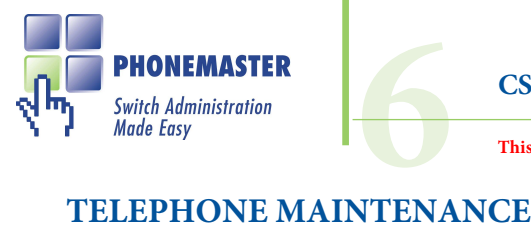

PhoneMaster enables you to perform first-line maintenance on telephones using simple

point-and-click operations.

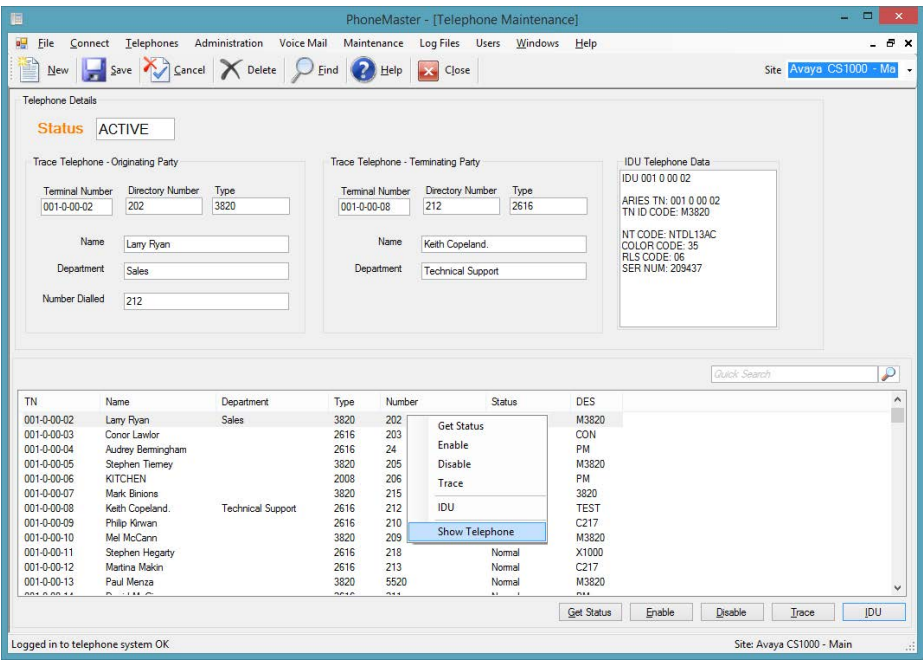

- **Telephone Status** Retrieve the status of any telephone e.g. enabled, disabled, idle, busy, etc.
- **Enable Telephones** Perform a software enable on telephones.
- **Disable Telephones** Perform a software disable on telephones.
- **Trace Telephones** Trace any telephone to determine the origin and destination of active calls.
- **Identify Unit (IDU)** Identify the unit attached to the Terminal Number (TN)
- **Show Telephone** View the configuration of the traced telephone

<span id="page-27-0"></span>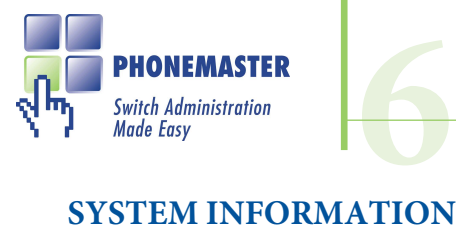

PhoneMaster retrieves system information from the telephone system and allows you to view it.

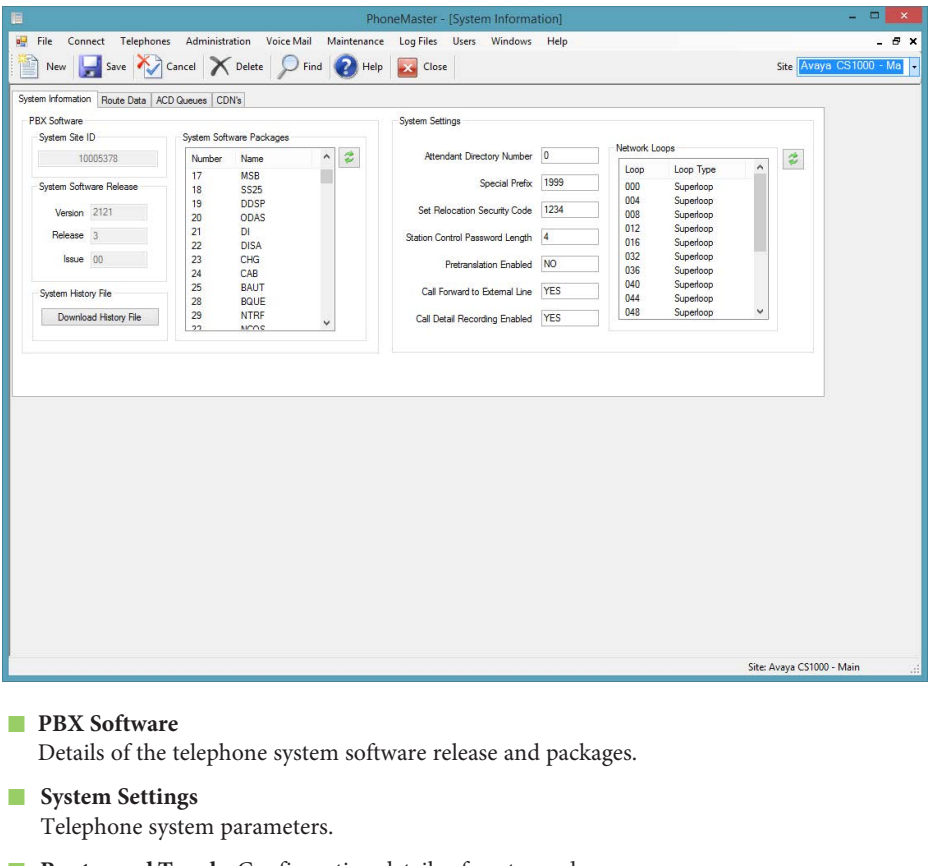

■ **Routes and Trunks** Configuration details of routes and trunks.

#### ■ **ACD** Queues

Configuration details of ACD Queues.

<span id="page-28-0"></span>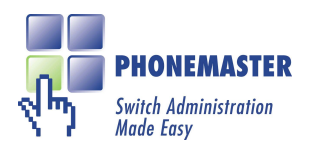

## **6 OTHER FEATURES**

#### ■ **Call Party Name Display**

Assign display names to directory numbers - either through the New Telephone or View/Modify Telephone windows or through the Call Party Name Display window.

#### ■ **Corporate Directory**

PhoneMaster allows you to create a Corporate Directory which can be uploaded to the telephone system. The directory can be either created from the CPND database, or from the User Identifiers associated with telephones. The Synchronise Database screen also allows you to retrieve the Corporate Directory from the telephone system.

#### ■ **Pilot Directory Numbers**

Add/Modify pilot directory numbers through the Pilot Directory Numbers window.

#### ■ **Phantom TNs and DNs**

Add new or modify existing Phantom TNs and DNs.

#### ■ **Terminal Access**

Allows you direct access to the telephone system programming interface allowing you to access any overlay programs which PhoneMaster does not use.

<span id="page-29-0"></span>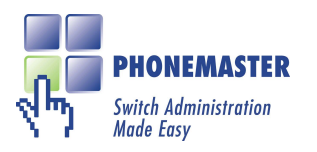

## **PHONEMASTER SINGLE DEDICATED PC VERSION\* 6**

\* for network version specification, please contact Phoneware direclty

### **TECHNICAL SPECIFICATIONS**

#### **PC Specification**

- Pentium® III Processor or higher
- Minimum 1GB Ram
- Free serial port (CS1000 & Legacy Nortel systems only) Depending on chosen connection method to the telephone switch.

#### **Operating System**

- **Desktop**: Windows XP, Vista, Windows 7 & Windows 8
- **EMM EMMS**" "%fa S" #S
- **AfZMH?** i SdV5a bSfSTIW

#### **AES Server (Communication Manager Systems only)**

PhoneMaster communicates with Avaya Communication Manager systems via AES Server, which must have the System Management Service enabled.

**Connection Modes** (CS1000 & Legacy Nortel Meridian Systems only)

- **6 [dMf 5a` `Wfa`:** PhoneMaster supports direct connection from a free serial port to the telephone system SDI port. ■
- **6**[S<sup>*o*</sup>Gb5a` `Wi[a`: PhoneMaster supports a dial-up (pulse & tone) connection to a modem connected to the telephone system SDI port. ■
- **FWW5a` Wfa`:** PhoneMaster supports telnet connection to a serial server device connected to the telephone system SDI port. ■
- *ALIM* W<sub>1</sub>S<sup>2</sup> · W<sub>1</sub><sup>2</sup> : TCP/IP connectivity is supported to the Meridian Ethernet port on Meridian C-processor machines running the required Meridian software realease ■
- **Secure Shell:** Use SSH to connect to the Call Server that is running the required software release. ■

<span id="page-30-0"></span>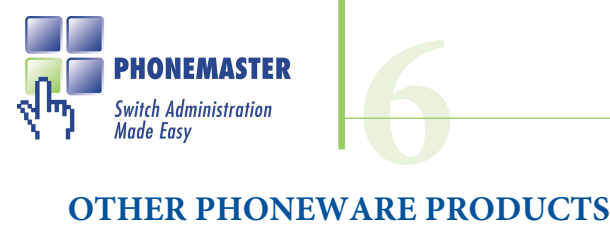

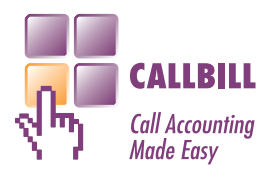

**CallBill** is a leading-edge Call Accounting product that finally brings to the market a level of flexibility that was previously only dreamt of. CallBill's Report Design Module gives you full control in designing the reports you want and allows you to present report data in a format that suits you.

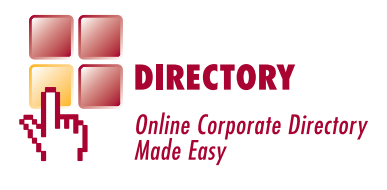

**Directory** is an on-line Corporate Directory package that presents the company's internal telephone directory to the user in an easy-to-use browser-based application. Directory eliminates the need for publishing costly paper-based internal directories that are invariably out-of-date before they're printed. Using the Integration Module and PhoneMaster, the directory database can be automatically synchronised to the telephone system database.

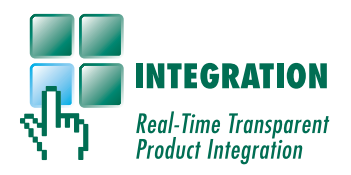

**The Integration Module** runs as a memory resident service and constantly monitors the Switch Administration (PhoneMaster), Call Accounting (CallBill) and Directory databases for any changes in one database which need to be synchronised in the other databases. Any changes made to an Identifier (Last Name, Department, Email Address, etc.) in one product will instantly be reflected in the other products, without having to do anything. This completely eliminates the need for maintaining personnel information in more than one application.

### <span id="page-31-0"></span>**Contact Phoneware**

**USA & Canada** Tel (800) 660 9248

**UK** Tel (0800) 169 8618

**Ireland** Tel (0404) 68711

**International** Tel +353 404 68711

**E-mail** info@phoneware.ie

**Website** www.phoneware.ie

Download your free evaluation copy of PhoneMaster from our web site.

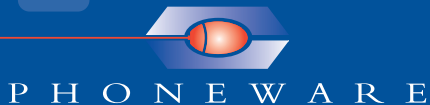

our software - your solution